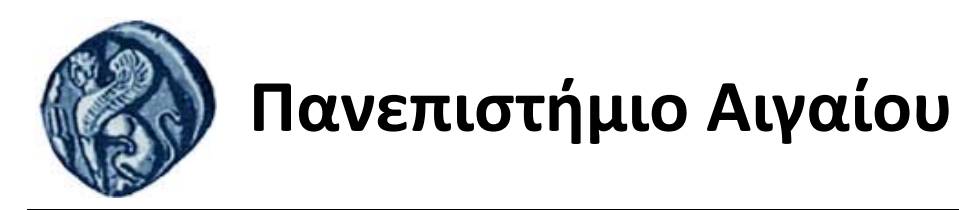

# **Εισαγωγή στον Προγραμματισμό Η/Υ**

**Εργασία 2**

Βαΐτης Μιχαήλ

Τμήμα Γεωγραφίας

# **Άδειες Χρήσης**

- Το παρόν εκπαιδευτικό υλικό υπόκειται σε άδειες χρήσης Creative Commons.
- Για εκπαιδευτικό υλικό, όπως εικόνες, που υπόκειται σε άλλου τύπου άδειας χρήσης, η άδεια χρήσης αναφέρεται ρητώς.

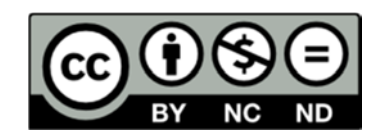

## **Χρηματοδότηση**

- Το παρόν εκπαιδευτικό υλικό έχει αναπτυχθεί στα πλαίσια του εκπαιδευτικού έργου του διδάσκοντα.
- Το έργο «**Ανοικτά Ακαδημαϊκά Μαθήματα στο Πανεπιστήμιο Αιγαίου**» έχει χρηματοδοτήσει μόνο τη αναδιαμόρφωση του εκπαιδευτικού υλικού.
- Το έργο υλοποιείται στο πλαίσιο του Επιχειρησιακού Προγράμματος «Εκπαίδευση και Δια Βίου Μάθηση» και συγχρηματοδοτείται από την Ευρωπαϊκή Ένωση (Ευρωπαϊκό Κοινωνικό Ταμείο) και από εθνικούς πόρους.

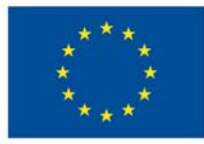

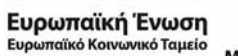

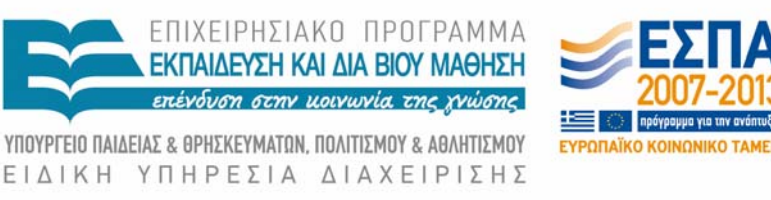

Με τη συγχρηματοδότηση της Ελλάδας και της Ευρωπαϊκής Ένωσης

### **Γραφήματα στην R**

Στο αρχείο epivates.txt θα βρείτε τους επιβάτες της πτήσης ΟΑ255. Αφού εισάγετε τα δεδομένα στο περιβάλλον της R, καλείστε να απαντήσετε στα ακόλουθα ερωτήματα.

#### **Ερωτήματα**

- 1. Δείξτε με γράφημα πόσοι **Συχνοί πελάτες** και **Κανονικοί πελάτες** υπάρχουν στην πτήση ΟΑ255
- 2. Πόσες συνολικά αποσκευές φορτώθηκαν στο αεροπλάνο της πτήσης ΟΑ255 και τι συνολικό βάρος είχαν?
- 3. Δείξτε με γράφημα ποια είναι η σχέση μεταξύ της ηλικίας και του βάρους των αποσκευών κάθε επιβάτη.
- 4. Έστω ότι κάθε κιλό αποσκευής στοιχίζει στην εταιρία 1.5 ευρώ. Δημιουργήστε στο data.frame των δεδομένων σας μια νέα στήλη με τίτλο kostos, η οποία θα αναφέρει το κόστος των αποσκευών του κάθε επιβάτη.
- 5. Εξάγετε το τελικό data.frame σας σε ένα αρχείο με όνομα apotelesmata.txt όπου οι στήλες των δεδομένων θα χωρίζονται μεταξύ τους με ένα space "  $"$ .

#### **Διευκρινήσεις για τα ερωτήματα**

- 1. Ερώτημα 1: Για να πάρετε μόνο μια στήλη από ένα data.frame, μπορείτε να χρησιμοποιήσετε το σύμβολο \$.
- 2. Ερώτημα 2: Μπορείτε να ρίξετε μια ματιά στις μεθόδους: mean(), max(), sum(), min() οι οποίες περιλαμβάνονται στο βασικό πακέτο της R και μπορείτε να τους δώσετε ως όρισμα (παράμετρο) μια στήλη από κάποιο data.frame.
- 3. Ερώτημα 3: Ένα γράφημα σημείων είναι ιδανικό για να μας δείξει την σχέση μεταξύ δυο μεταβλητών.
- 4. Ερώτημα 4: Για να δημιουργήσουμε μια νέα στήλη σε ένα data.frame, την ορίζουμε απλά ως εξής: mydata\$neastili=0. Έτσι δημιουργείται μια νέα στήλη όπου όλα τα στοιχεία της είναι μηδέν.
- 5. Ερώτημα 5: Για να εξάγουμε (αποθηκεύσουμε) ένα data.frame στον σκληρό δίσκο του, χρησιμοποιούμε την εντολή write.table().

### **Παράδοση**

Κατά την παράδοση της άσκησης, καλείστε να προσκομίσετε και τον πηγαίο κώδικα που χρησιμοποιήσατε για την επίλυση της. Κάθε γράφημα πρέπει να έχει γενικό τίτλο (main) και τίτλο σε κάθε άξονα (xlab, ylab).

Τα παραδοτέα της εργασίας είναι:

- Ένα αρχείο με τον πηγαίο κώδικα ανά ερώτημα.
- Τα δύο αρχεία των δυο γραφημάτων σε μορφή εικόνας .jpg
- Τους αριθμούς του ερωτήματος 2, σε ένα αρχείο .txt
- Το αρχείο apotelesmata.txt το οποίο αποθηκεύσατε στο ερώτημα 5 και το οποίο περιλαμβάνει το τελικό data.frame που έχει 6 στήλες.